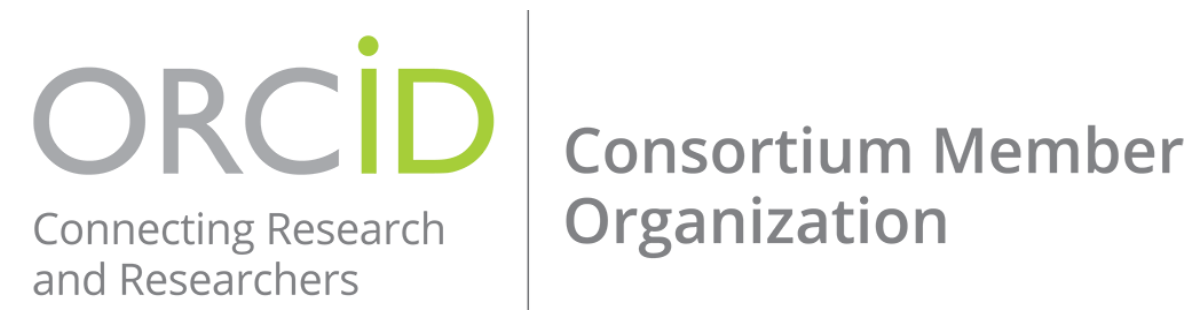

## **FEAS / ORCID Integration**

ORCID (orcid.org) is an identity technology which provides faculty with the ability to identify and distinguish themselves from other researchers possessing the same name. These identifiers are integrated with research workflows such as grant applications, journal and book manuscript submissions, and support automated linkages between researchers and their professional activities. Once a researcher claims their ORCID identifier and profile, these linkages enable ORCID to detect new grants and publications and automatically add them to their profile.

The Office of Faculty Development & Advancement has created an integration between ORCID and FEAS (feas.fsu.edu)! This integration enables FSU faculty to automatically populate publication and grant information in their FEAS CVs based on information in their ORCID profiles, significantly reducing the time that would otherwise be required to input this information directly in FEAS. Faculty who wish to benefit from this integration are encouraged to register for an ORCID profile at<https://orcid.org/register> and begin importing works to their profiles following the instructions at [https://orcid.org/blog/2013/12/05/i-claimed-my-orcid-id-now-what.](https://orcid.org/blog/2013/12/05/i-claimed-my-orcid-id-now-what) There is also a 2-minute video available at [https://vimeo.com/236776451.](https://vimeo.com/236776451)

For general information about registering an ORCID profile and importing works, please contact Devin Soper [\(dsoper@fsu.edu,](mailto:dsoper@fsu.edu) 850-645-2600) or Kelly Grove [\(kegrove@fsu.edu,](mailto:kegrove@fsu.edu) 850-644-0023). For information about the integration between ORCID and FEAS, please contact Tiffany Phillips [\(tphillips@fsu.edu,](mailto:tphillips@fsu.edu) 850-645-8203).

## **FEAS+ is Easy!**

With the new partnership with ORCID, adding your citations to FEAS has never been easier! After your ORCID account has been created and your publications ("Works" in ORCID) have been collected, you can import it to FEAS+! Here's how:

- 1. Log in to FEAS+ at [https://feas.fsu.edu](https://feas.fsu.edu/)
- 2. Click the "Import" button
- 3. Click the "Import ORCID" button
- 4. If you have not linked your ORCID account through your FEAS Preferences, click on "Register or Connect your ORCID iD"
- 5. Once your ORCID is linked, we encourage faculty to "Request a trusted relationship" with FSU
- 6. Next, click on "Import Works"
- 7. Once the import is complete, click "Accept Imports" or "Review Imports" to jump to the CV Builder

For more information on importing ORCID Works into FEAS+, please visit <https://feas.fsu.edu/ReferenceMenu.aspx> and click on "Importing and Exporting".